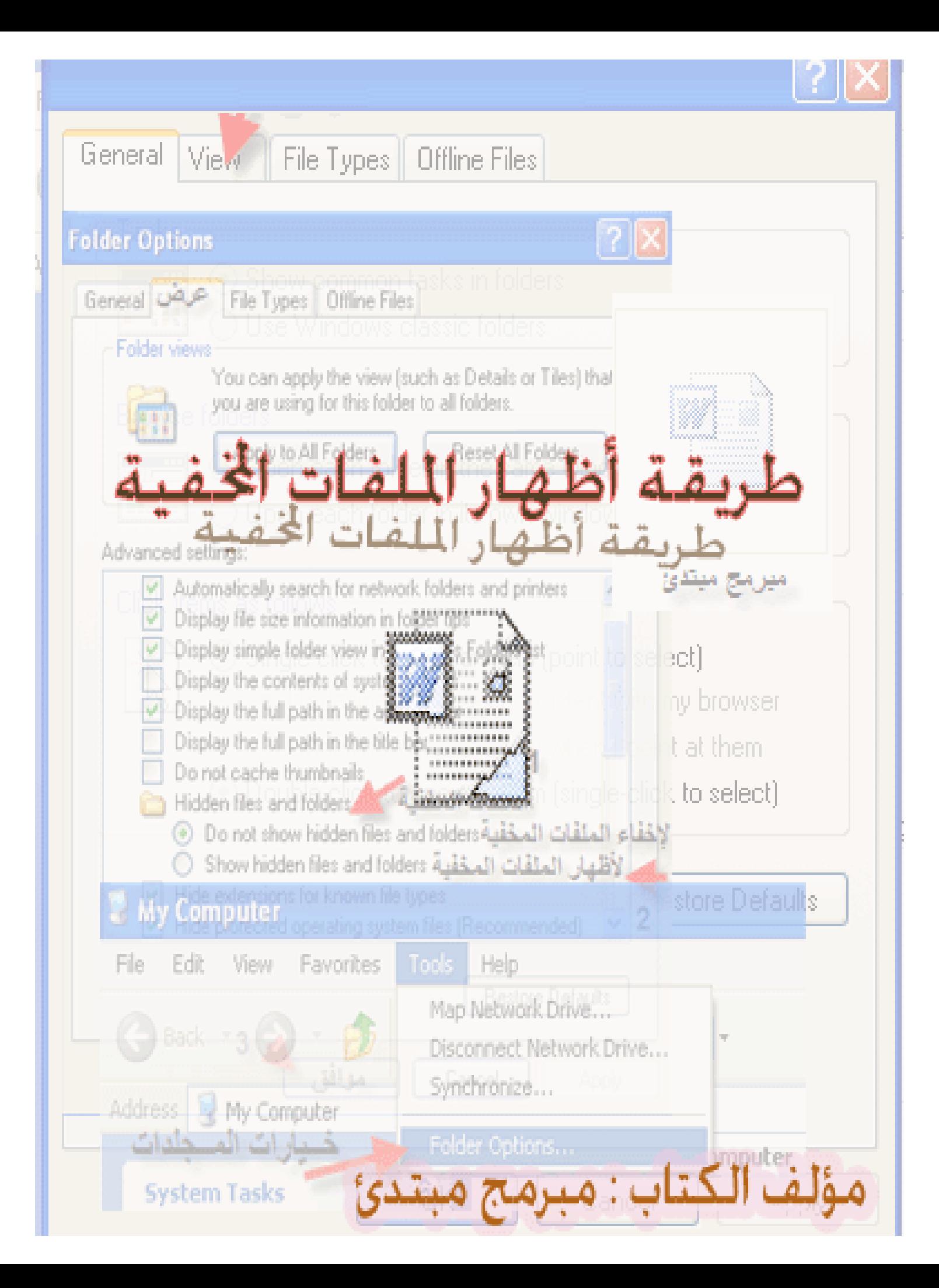

# **بسم االله الرحمن الرحیم**

- **أھداء:أھدي ھذا الكتاب لكل مبتدئ في نظام التشغیل ویندوز .** 
	- **المقدمة:**

**قد یتعرض حاسبك الآلي لبعض الفیروسات القویة ، التي تؤدي إلى إخفاء ملفاتك فیھ ظنا منك أنھا أنتھت وأمتسحت من حاسبك الآلي بسبب ھذه الفیروسات، ولكن أذا حاولت أن تعید تخزین ملف أو مجلد ،وھو موجود في قرصك المرن ،سوف تظھر لك ھذه الرسالة "ھل ترید إستبادلْ ھذا الملف بأخر؟"،فأعلم أن ملفاتك مخفیة، فلذلك عرضت ھذا الكتاب حتى یتم الأستفادة منھ لمن یجد الصعوبة لأظھار ملفاتھ المخفیة والتعامل معھا.** 

# **خطوات إظھار الملفات المخفیة**

**أولا:** 

• **أذھب إلى الكمبیوتر(Computer My (وأدخل على أي قرص مرن الذي ترید أن تستخرج منھ ملفاتك المخفیة.**

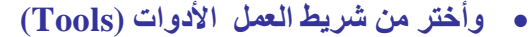

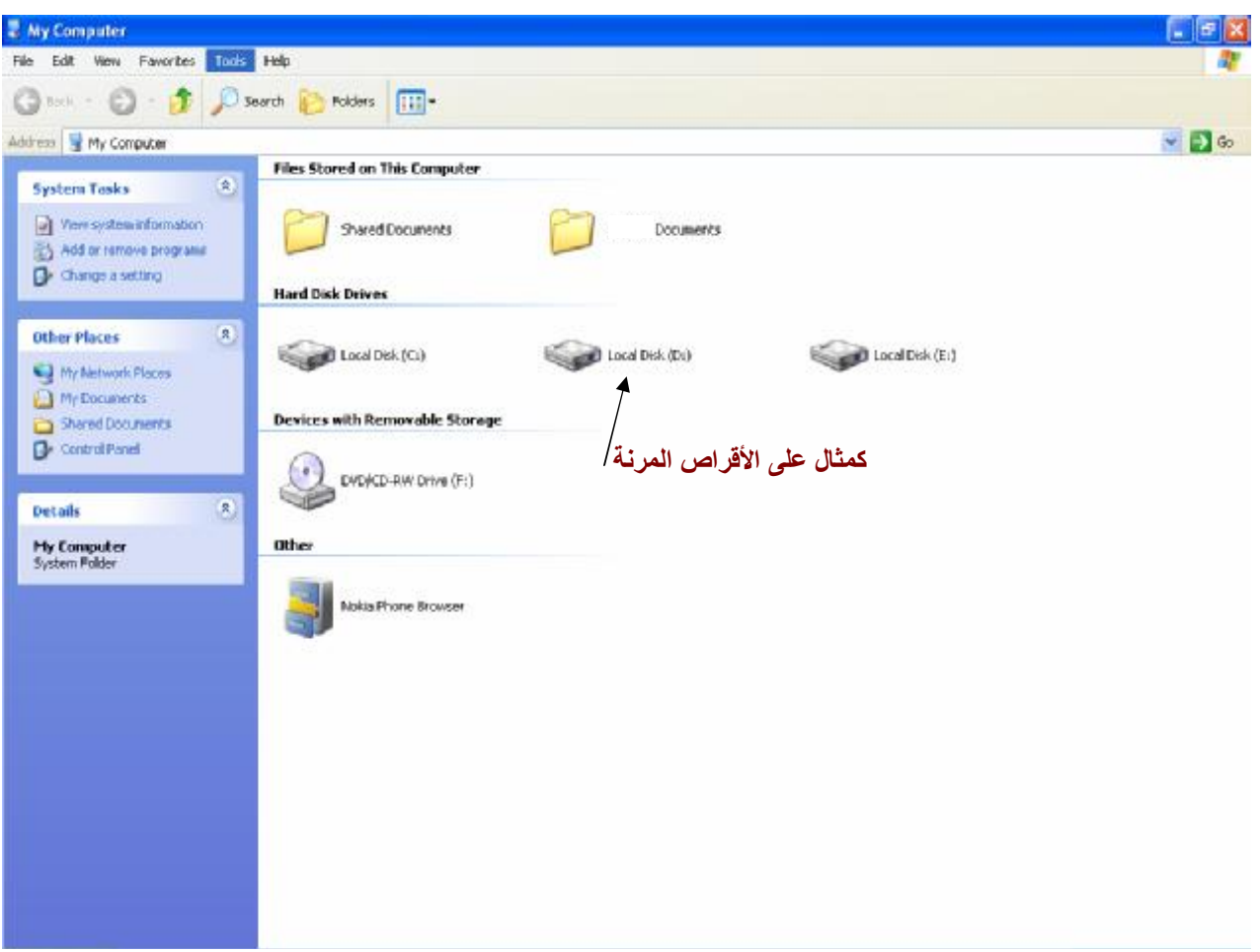

## **ثانیا:**

• أختر الخیار " **خــیارات المــجلدات** (Options Folder"(

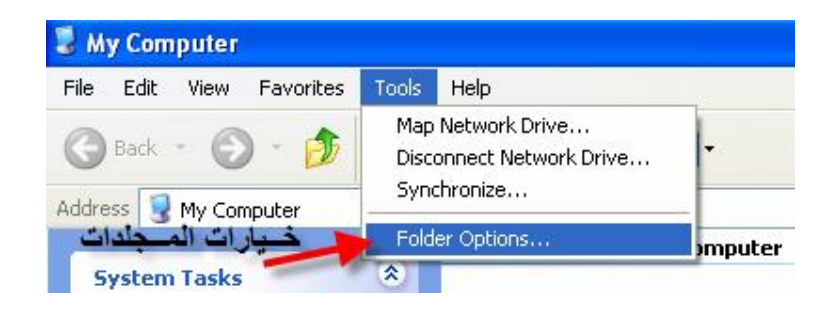

#### **ثالثا:**

• سوف تظھر لك بعض خیارات المجلدات ، وللتعامل مع الملفات أو المجلدات أضغط على **عرض(view (**

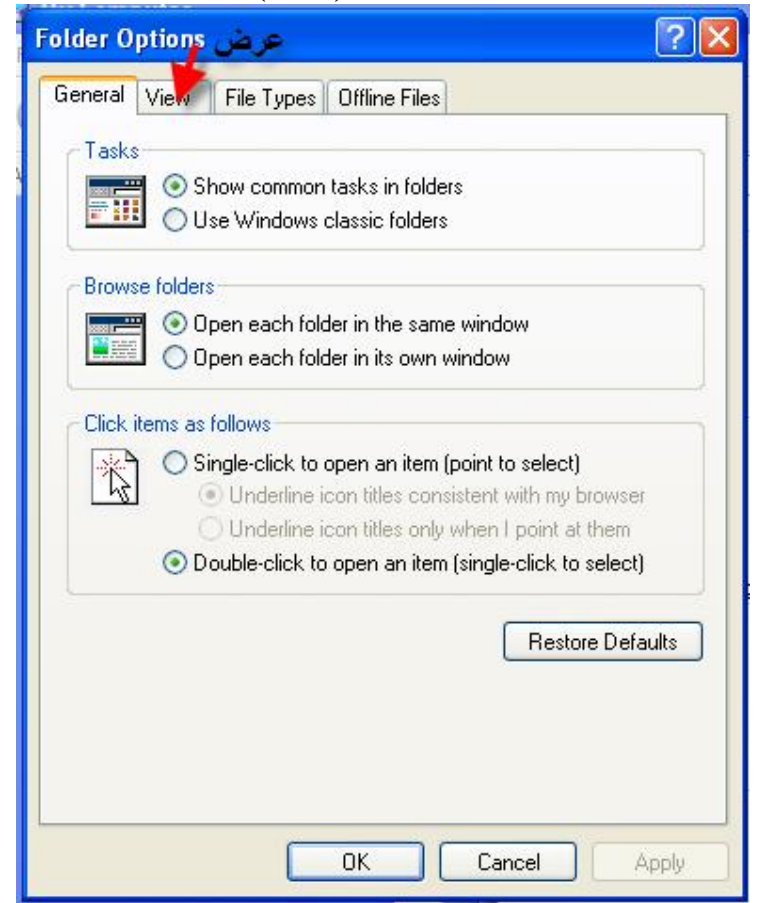

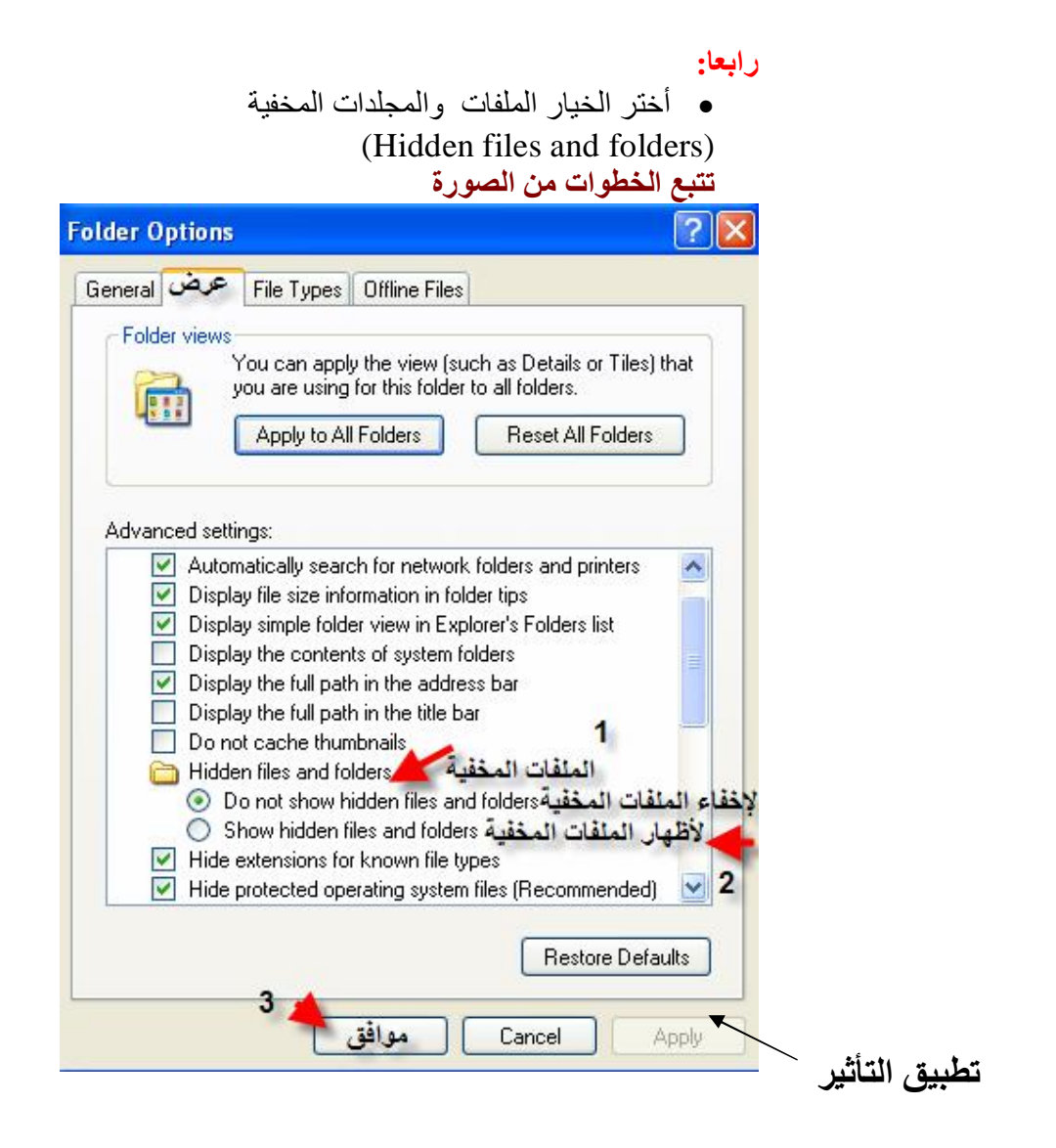

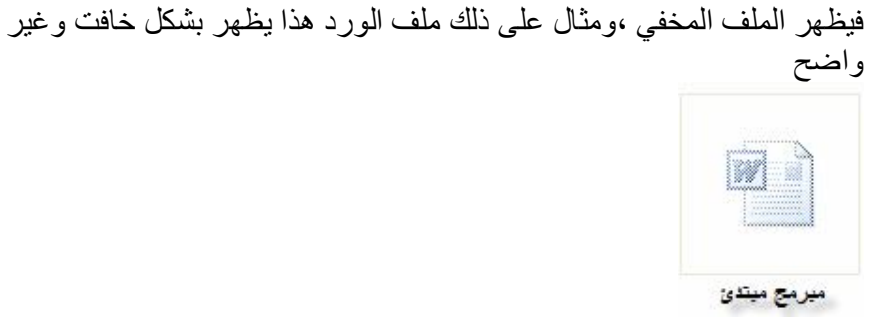

ولأظھاره أضغط على الملف ھذا بزر الفأرة الأیمن، وأختر الخصائص(Properties ( • أضغط على خیار لإخفاء حتى تختفي علامة الصح ، وأختر بعد ذلك للقراءة فقط

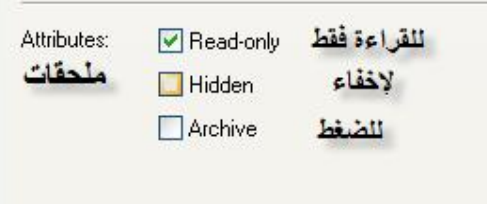

### **وأخیرا:**

ستظھر لك ھذه الرسالة لتأكید تغیر وضعیة الملف

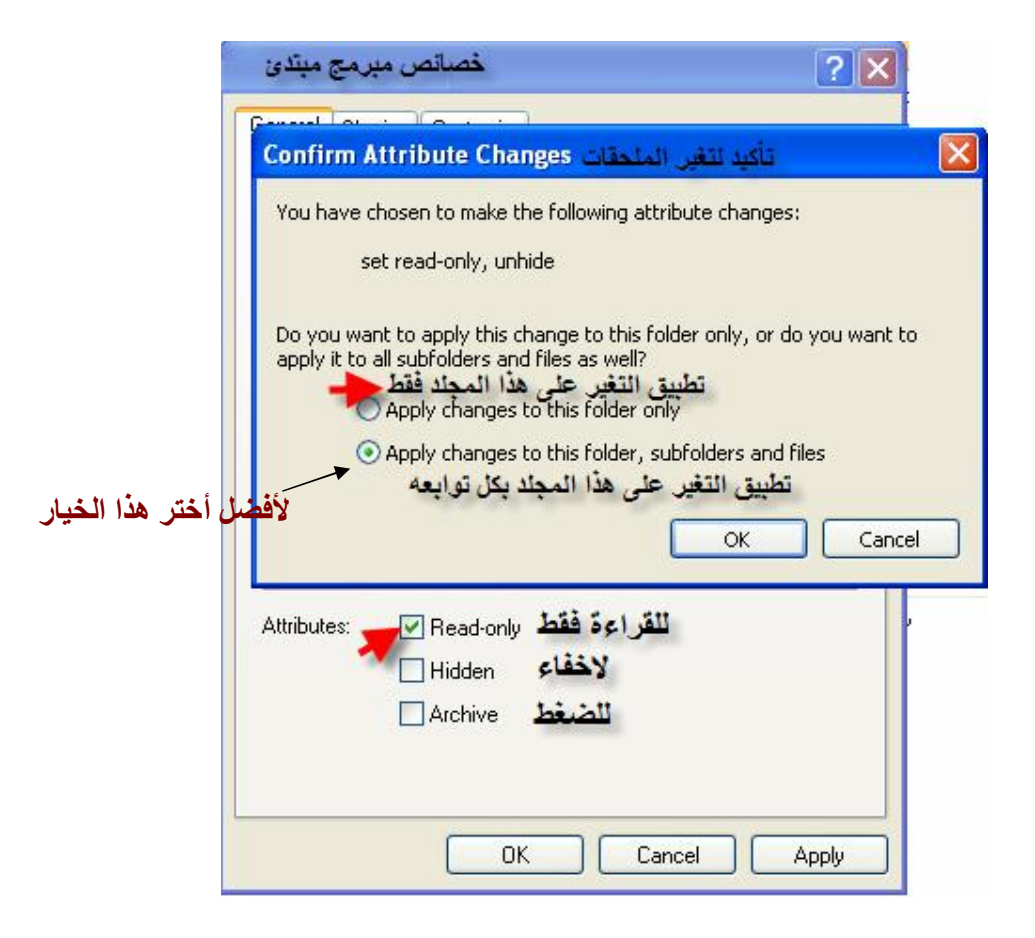

**وبعد ذلك تستطیع أن ترى ملفك أو مجلدك المخفي بكل محتویاتھ.** 

فأرجو االله أن یجعل ھذا الكتاب مادة نافعة للجمیع ، فتقبلوا مني خالص التحیات **: مبرمج مبتدئ**

**لا تنسونا بالدعاء**